## **Sisukord**

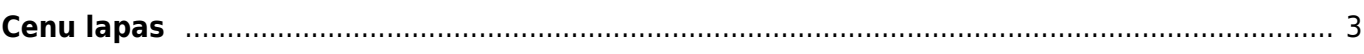

## <span id="page-2-0"></span>**Cenu lapas**

Atskaitē Cenu lapas var iegūt sarakstu ar artikulu cenām.

Lai sagatavotu atskaiti:

1) No galvenās uzvēlnes jādodas uz kolonnu PĀRDOŠANA → ATSKAITES → Cenu lapas

Tad tiks atvērta atskaite.

2) Atskaitē:

• Pie lauka **Vienība/noapaļošana** jānorāda, ar cik zīmēm aiz komata atskaitē jāatspoguļo cenas.

• Ja atskaite jāsagatavo nevis par visu artikulu cenām, bet par kādā artikulu klasē ietilpstošo artikulu cenām, tad laukā **Klase** ir jānorāda konkrētās artikulu klases kods.

• Ja atskaitē ir jāparāda cenas no konkrētas cenu formulas, tad laukā pie **Formula** ir jānorāda konkrētā cenu formula. Tad artikuliem, kuri ir cenu formulā, tiks parādīta tā cena, kura ir cenu formulā. Bet tiem artikuliem, kuri nav cenu formulā, tiks parādīta artikulu kartītēs norādītā pārdošanas cena.

 Ja atskaitē jāparāda tikai tie artikuli, kuri ir konkrētajā cenu formulā un šo artikulu cenu formulā norādītās cenas, tad atskaites filtrā ne tikai jānorāda cenu formula, bet arī jāieliek ķeksītis pie **tikai formulas artikuli**.

3) Jānospiež poga ATSKAITE.

Tad tiks sagatavota atskaite.

Lai iegūtu sagatavoto atskaiti Excel formātā, atskaitē jāuzspiež uz Excel ikonas.

From: <https://wiki.directo.ee/> - **Directo Help**

Permanent link: **[https://wiki.directo.ee/lv/mr\\_aru\\_hinnakiri?rev=1626685354](https://wiki.directo.ee/lv/mr_aru_hinnakiri?rev=1626685354)**

Last update: **2021/07/19 12:02**

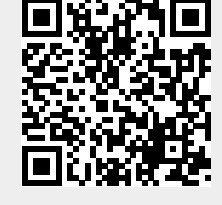